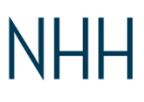

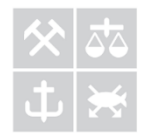

# **REFERENCE MANAGEMENT WITH ENDNOTE**

Employees and students can use the reference management tool EndNote for better handling of references in larger texts, such as journal articles or master's thesis.

Two versions are available:

- EndNote Online
- EndNote X8

You can use which one of these you wish to, or use them both with a synced library – there are no drawbacks in using the lighter online-interface, except that you of course need to be online when writing.

## Getting started

EndNote online: go to [https://myendnoteweb.com](https://myendnoteweb.com/) and register for an account.

EndNote X8: download the software from<https://www.nhh.no/en/about-nhh/it-support/download-software/> Employees can visit the Software Center on their computer for installation of the software.

EndNote is compatible with the following:

- Windows 7, Windows 8, Windows 8.1 and Windows 10 (2GB RAM, 600 MB free space)
- Microsoft Word 2007, 2010, 2013 and 2016
- Apache Open Office 1, 2.x and 3.x
- MacOS 10.10 and above (Intel-based mac with 2GB RAM, 700 MB free space)
- Microsoft Word 2011 and 2016
- Apache Open Office 1, 2.x and 3.x
- Internet Explorer 8.x or later
- Firefox 27 or later
- Safari 5.0 or later
- Chrome 31 or later

## What does the software do?

Using EndNote allows you to send references from databases such as Google Scholar, Oria, Business Source Complete, Jstor and many others directly to your personal reference library. Often a single click is enough to save the reference. When writing the text, EndNote works with Word in order to allow insertion of references where you want them, together with a complete list of references at the end. You can of course change or edit the reference style according to your needs.

#### EndNote:

- makes collecting references easy
- ensures that the references are correct
- makes following the reference style rules an easy task
- allows easy changing of reference style
- creates a correct literature list for you

## Learning EndNote

Please contact the library for an introduction into using EndNote. Use the online form on <https://www.nhh.no/en/library/course/> or contact Fredrik Kavli directly o[n fredrik.kavli@nhh.no](mailto:fredrik.kavli@nhh.no) / 55 95 94 79